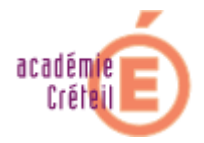

## **Remote control pour Active Directory**

Un petit outil simple et efficace qui vous permettra de prendre en main à distance toute station Windows XP pro intégrée à un domaine Active Directory par un simple clic droit sur l'icône qui lui est associée dans l'interface « Utilisateurs et ordinateurs Active directory ».

## **Installation :**

L'installation ne peut être réalisée que sur les OS suivants :

- $\sim$  Windows 2000 Server (Administration à distance activée).
- $\checkmark$  Windows Server 2003 (Bureau à distance activé).
- $\checkmark$  Windows 2000/2003 Terminal Server.
- $\checkmark$  Windows XP Professional (Bureau à distance activé).
	- 1. Télécharger le programme « rControlAD.EXE » sur le site de la division informatique ou sur le site de Microsoft.
	- 2. Exécuter « rControlAD.EXE » afin d'extraire son contenu dans un répertoire temporaire. Cette archive contient trois fichiers :
		- Readme first.txt (la documentation en anglais)
		- rControl.exe (l'application Remote Control)
		- rControl\_Setup.exe (l'application d'ajout/suppression de la commande dans le menu contextuel)
	- 3. Sur le(s) serveur(s) du domaine :
		- Copier le programme rControl.exe à la racine du répertoire d'installation de Windows (%Windir%).
		- Exécuter le programme rControl\_Setup.exe
	- 4. Sur chaque station :
		- Autoriser la prise en main à distance.
		- Copier le programme rControl.exe à la racine du répertoire d'installation de Windows (%Windir%).

## **Utilisation :**

Ouvrir l'interface « Utilisateurs et ordinateurs Active directory », effectuer un clic droit sur une station du domaine. Une entrée « Remote control » apparaît dans le menu contextuel. Sélectionner cette entrée.